# Home Access for Explora

#### Access Here:

[http://external.edonline.sk.ca/public/home\\_access.html?url=https://search.ebscohost.com/login.aspx?](http://external.edonline.sk.ca/public/home_access.html?url=https://search.ebscohost.com/login.aspx?authtype=ip,cpid&custid=ns196060&profile=explc&groupid=main) [authtype=ip,cpid&custid=ns196060&profile=explc&groupid=main](http://external.edonline.sk.ca/public/home_access.html?url=https://search.ebscohost.com/login.aspx?authtype=ip,cpid&custid=ns196060&profile=explc&groupid=main)

**Contract of Contract** 

**CONTRACTOR** 

## Step 1: Click the **SSO LOGIN** button.

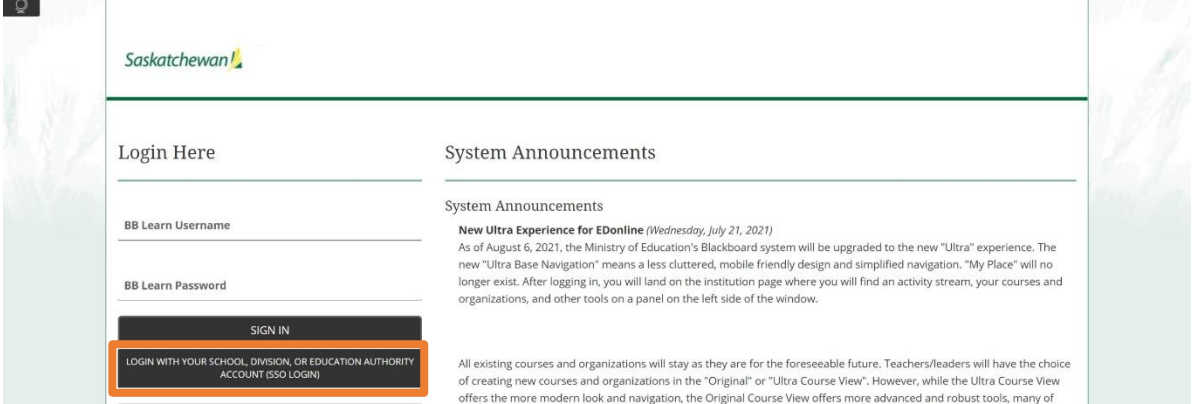

## Step 2: Click the button **PRAIRIE SPIRIT SCHOOL DIVISION**.

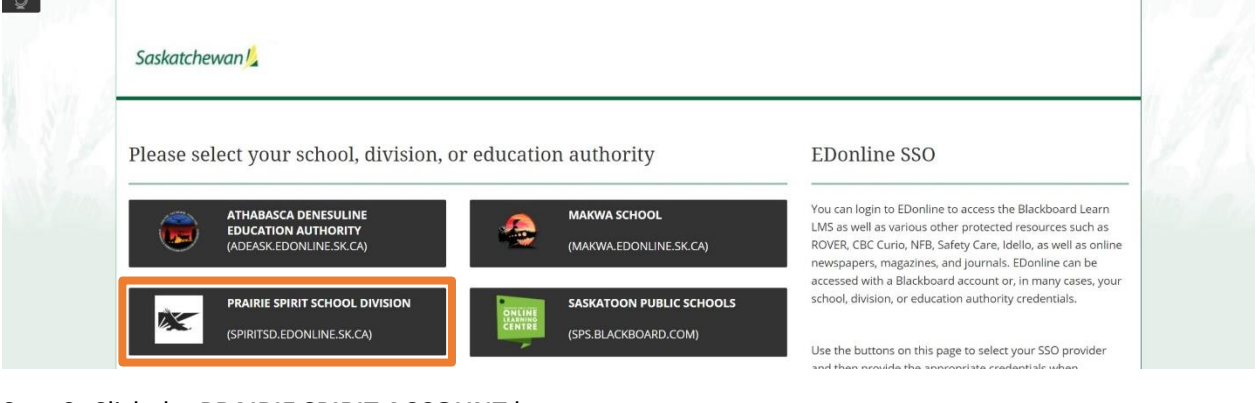

#### Step 3: Click the **PRAIRIE SPIRIT ACCOUNT** button.

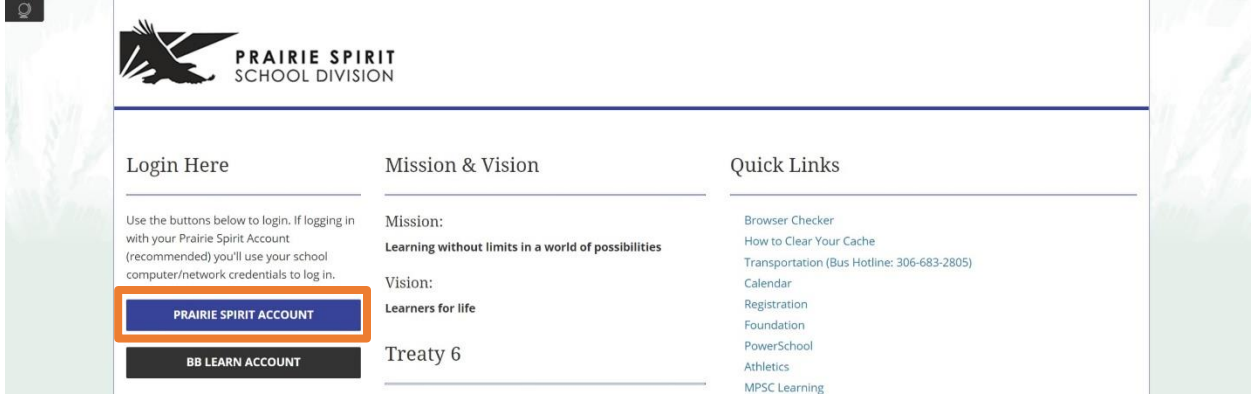